# **Composición general del aplicativo web interactivo**

### **1. Sección index**

Es la sección inicial a la que apunta el navegador al llegar al directorio de almacenamientos, permite una visualización general de los demás componentes a través de una retícula interactiva:

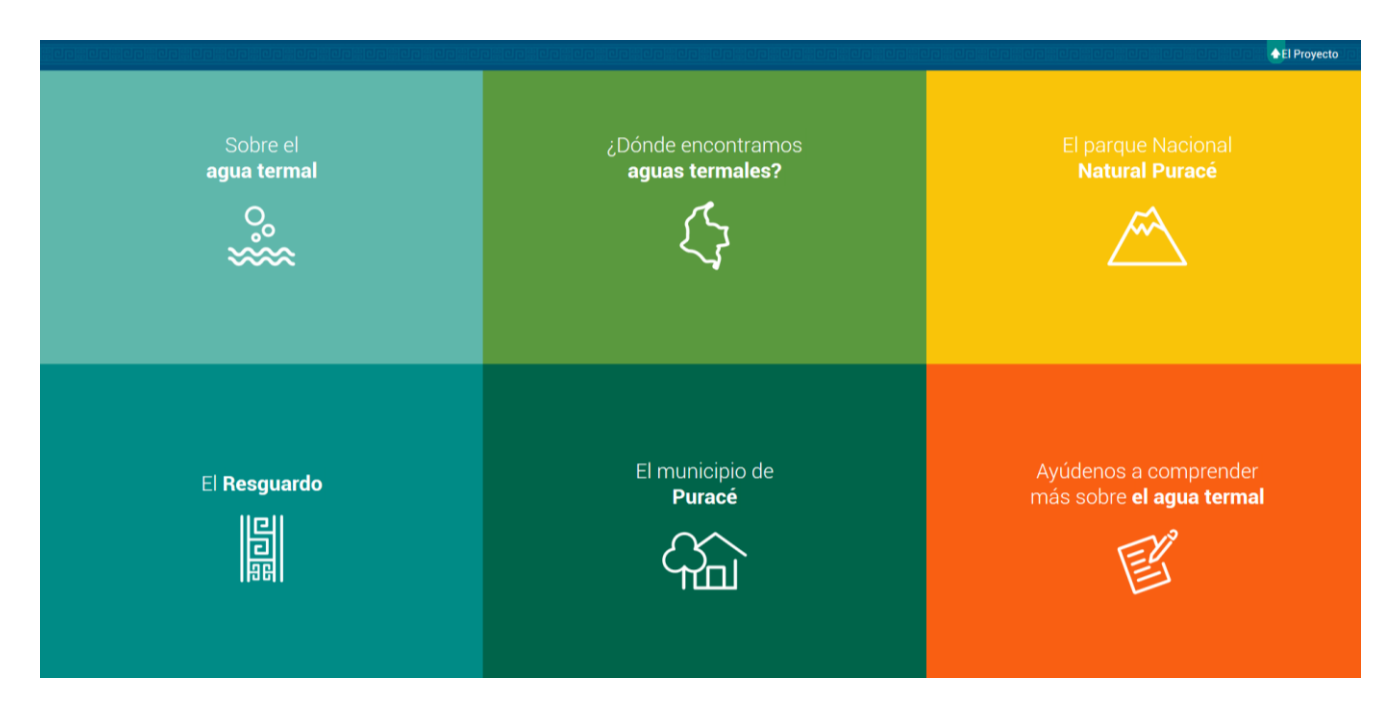

#### **2. Secciones específicas:**

Mantienen una estructura de diseño y navegación similar, en la cual, además de tener acceso a las demás secciones se ubica un contenedor general con dos columnas, en la primera (izquierda) se ubican elementos infográficos con datos puntuales de gran interés y fácil interpretación por parte de los usuarios. El la segunda parte (derecha) se ubican textos complementarios con información ampliada y un mayor contexto informativo y científico.

Las secciones que aquí se encuentran están ubicadas en un orden informativo que va de lo general a lo particular, como se menciona a continuación:

**Sobre el agua termal** (¿qué es?) > **¿Dónde encontramos aguas termales?** (en el País) > **El Parque Nacional Natural de Puracé** (una región del País) > **El Resguado** (ubicado en el PNNP) > **El Municipio** (ubicado en territorio del resguardo)

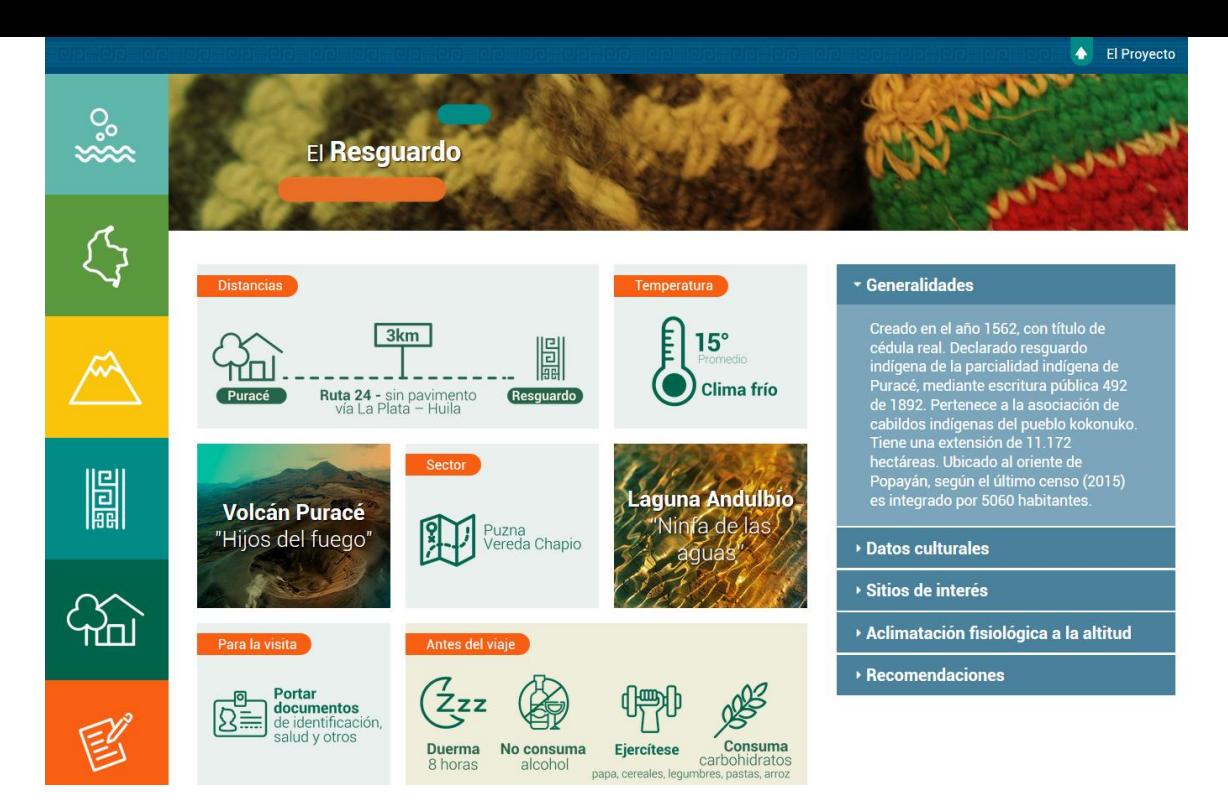

#### **Sección de formulario**

Es una sección concebida para la captura de datos con fines académicos, aquí se encuentra ubicado un formulario que alimenta en tiempo real una hoja de cálculo y unas estadísticas mediante el uso de tecnología Google Forms, se ha llamado a esta sección "Ayúdenos a conocer más sobre el agua termal"

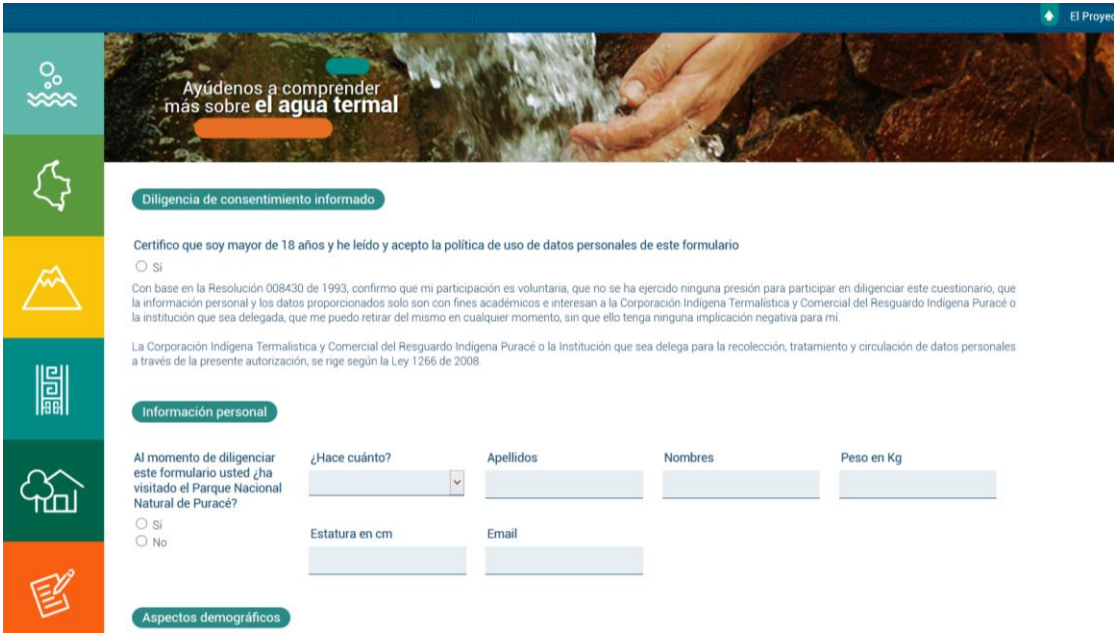

## **Sección "El Proyecto"**

Es la página de créditos y contexto del aplicativo.

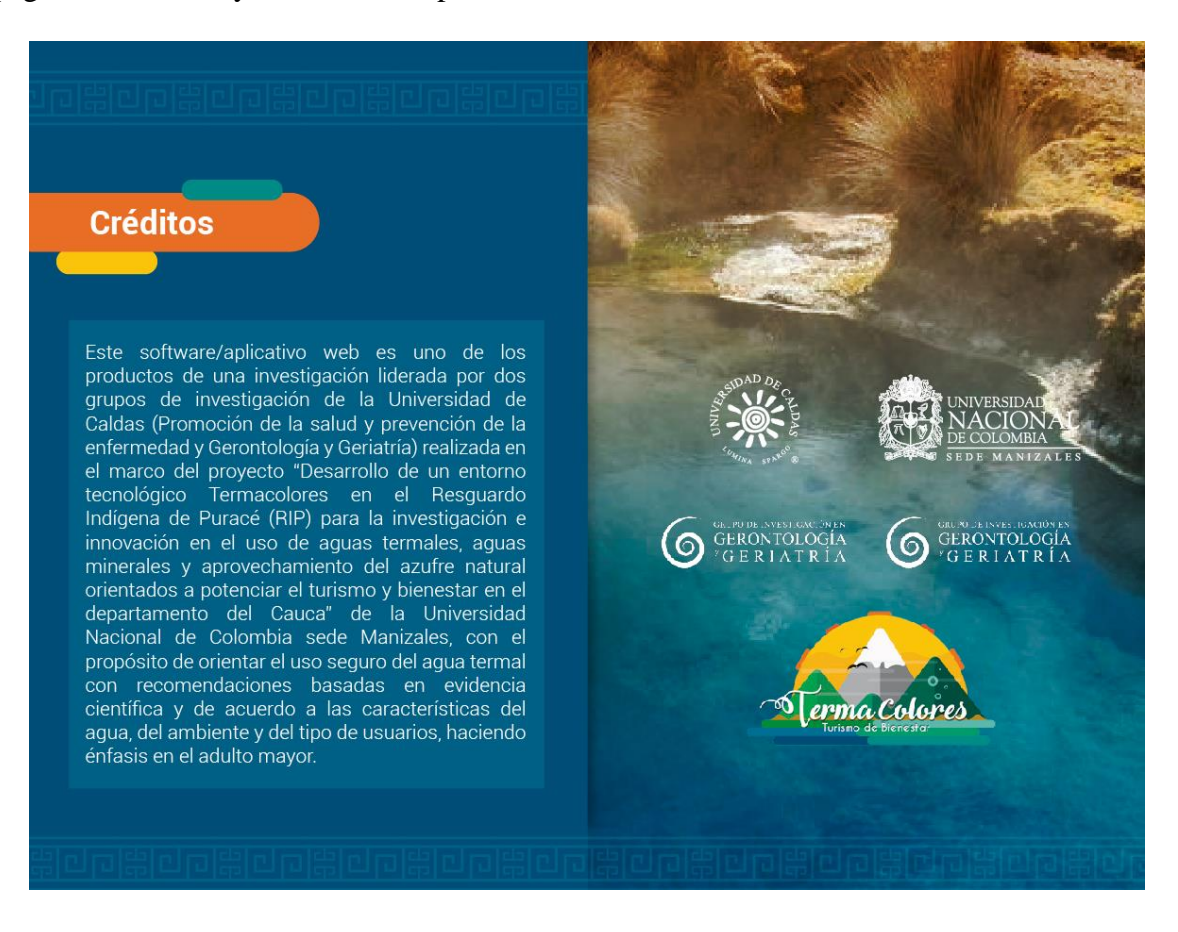